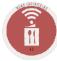

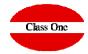

# How To Start

## **How To**

#### First Steps Creating Masters

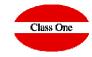

It is assumed that you already have a perfectly defined Warehouse, without which it would not be possible to use this application.

The first thing you must do is create the masters you will use:

- ❖ Halls
- Chapter of Families (Personal, Social Charges, Music, Flowers, Audiovisual, ...), Extra charges in a SO/BEO
- **❖** Proper Expenses Chapters (Waiters, Cooks, Flower Centers, audio-visual rentals,...)
- \* Type of SO/BEO (Weddings, Business Meetings, Coffee Break, ...)
- **❖** Price List

This chapter is very important, because without it we cannot make budgets, costs, ...

The prices of the articles / dishes for the departments where we will perform the SO/BEO must be given. It works similar to the POS Price Lists.

❖ Menus. Once the Price lists are defined, you can make Standard Menus, grouping different Articles/Dishes in a single menu. When preparing a budget it will be very convenient, since it will include all the components of that Menu automatically, being able to modify/delete/insert other Articles/Dishes later on.

# **How To**Other Steps

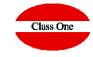

#### **SO/BEO Creation**

Once the Masters are defined, you can proceed to load the SO/BEO you want, see the different sections of the application.

#### Check

You will be able to follow up the SO/BEO, Booking of Halls, Notices, Delay, Order your departments to review and execute the SO/BEO, send the budgets to the Customers, ...

### **Budgets**

A very comfortable tool to make an estimate budget with the client "on line".

#### Execution

Once the SO/BEO has been carried out, you will be able to take the different steps of its execution, charge the Consumption Costs, Expenses and see the returns that have originated